**ATUALIZAÇÃO SHOP CONTROL 9.5.9.0**

**CONTROL** 

21/09/2023

#### **DESTAQUES DESSA VERSÃO**

- ➢ **[Link de Pagamento](#page-9-0) e PIX no SiTEF**
- ➢ **[Fotos no Ticket de OS](#page-8-0)**
- ➢ **[Taxa para Recebimentos em PIX](#page-10-0)**
- ➢ **[Promoções Especiais](#page-9-1)**
- ➢ **[Similares dos Similares](#page-8-1)**

#### **CADASTRO**

- **1.** Cadastro de Produtos e Serviços: Na tela "Últimas Movimentações" agora é mostrado o '*Código'* e '*Nome'* do cliente/fornecedor;
- **2.** Cadastro de Produtos e Serviços: Agora é possível abrir as sequências diretamente da tela "Estoque Atual";
- **3.** Cadastro de Produtos e Serviços: Na aba "Estoque" foi incluído um botão para exportar a lista de *'Filiais / Estoques'*;
- **4.** Consulta Produtos e Serviços 2: Em "Configurações", na opção "Estoque de várias Filiais" foi incluída a configuração para considerar as filiais selecionadas no filtro *'Mostrar produtos sem estoque'*;
- **5.** Consulta Produtos e Serviços 2: Ao selecionar um produto tipo 'Grade' e clicar no botão "Estoque", é possível pesquisar as grades através dos filtros '*Filial'*, '*Estoque'*, '*Tamanho'* e '*Cor'*;
- **6.** Consulta Produtos e Serviços 2: Nos "Detalhes do Estoque" foi incluída a coluna *'Entregas Pendentes'*, que apresentará as quantidades pendentes na tela "Entrega - Fretes Próprios". Para visualizar essa informação, é necessário ativar a permissão no "Cadastro de Funcionários";
- **7.** Altera Dados: Incluída opção para alterar a *'Localização'*;
- **8.** Altera Dados: Incluída opção para filtrar *'Por Markup'*;
- **9.** Classes de Impostos: Adicionados os CSTs de '*ICMS de Tributação Monofásica sobre Combustíveis'* (02, 15, 53 e 61);

#### *Conferência de Saídas*

A IdealSoft, sempre em busca de atender às necessidades de seus clientes, desenvolveu uma nova ferramenta para aprimorar a segurança das vendas.

A partir da versão 9.5.9.0 está disponível o *'Modo Conferência'***.**

A ideia da conferência para as saídas surgiu da demanda de algumas empresas, principalmente dos ramos de material de construção e farmácia, que precisam verificar os itens registrados pelos vendedores em outras áreas da loja, durante o processo de pagamento no caixa.

Dessa forma, quando o funcionário do caixa localiza uma sequência configurada para utilizar o *'Modo Conferência'*, ele deve conferir os itens antes de efetivar a saída. Geralmente, esse processo é facilitado pelo uso de um leitor de código de barras.

#### *Quer saber mais?*

*Entre em contato com o nosso departamento de Suporte Técnico para obter informações sobre essa nova ferramenta.*

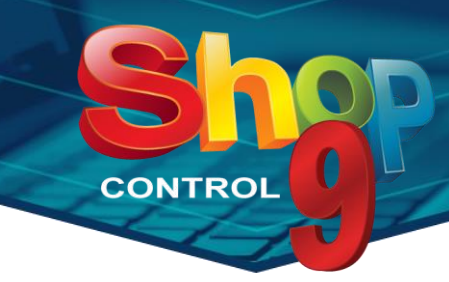

- **10.** Classes de Impostos: No simulador da aba "ICMS / IPI", foi incluído o cálculo do *'ICMS UF Destino'*;
- **11.** Classes de Impostos: Incluído um ícone para identificar as operações *'Inativas'*;
- **12.** Lançar Promoções: Incluído filtro para considerar apenas produtos com estoque acima de determinado valor: **O**
- **13.** Lançar Promoções Especiais: Incluído filtro para considerar apenas produtos com estoque acima de determinado valor; **P**
- **14.** Cadastro de Clientes e Fornecedores: Agora é possível configurar a tela para obrigar a seleção de pelo menos um *'Grupo de Cliente*';
- **15.** Quadro de Avisos: Agora é mostrada a filial do cliente aniversariante;
- **16.** Cadastro de Filiais: Na aba "NF-e / NF-e II", foi adicionada a opção para enviar o nome *'Fantasia'* ao invés da Razão Social;
- **17.** Cadastro de Filiais: Na aba "Movimento" foi criada configuração que permite avisar sobre estoque '*Mínimo'* e '*Ideal'* na tela "Realizar Transferências";
- **18.** Cadastro de Filiais: Na aba "Fiscais", ao selecionar a opção "Na troca simplificada, utilizar a Filial como fornecedor da devolução", será possível definir para que ela seja aplicada apenas em saídas com '*Cliente Balcão'*;
- **19.** Cadastro de Filiais: Na aba "Movimentos / Movimento II", em "Exclusão de CFOP dos Custos", foram incluídas as opções *'Agrupar itens para calcular Custos'* e *'Desconsiderar o preço unitário no custo das mercadorias que tenham CFOP da lista acima'*;
- **20.** Cadastro de Filiais: Na aba "Movimentos" foi incluída opção *'Ao 'Abrir Reservas' atualizar preço dos itens com promoção vencida'*;
- **21.** Grupos de Filiais de Distribuição de Estoque: Agora é possível definir se o grupo de filiais será para análise da *'demanda de produtos'* ou para *'distribuição de novos produtos'*;
- **22.** Cadastro de Funcionários: Na aba "Adicionais" foi criada a opção *'Abrir o sistema na tela de Favoritos'*;
- **23.** Cadastro de Funcionários / Permissões: Em "Movimento / Lançamento de OS", foi incluída a opção *'Permite alterar Serviços'*;
- **24.** Cadastro de Funcionários / Permissões: Em "Movimento / Relatório de Metas Avançada" foi incluída a opção *'Permite ver Metas por Empresa'*;
- **25.** Cadastro de Funcionários / Permissões: Em "Movimento / Expedição" foi incluída a opção '*Permite digitar quantidade ao conferir via Leitor*';
- **26.** Cadastro de Funcionários / Permissões: Em "Movimento / Entradas" foi adicionada a permissão *'Permite gerar crédito para o cliente'*;
- **27.** Cadastro de Funcionários / Permissões: Em "Configurações de Envio de E-mail", foram incluídas as permissões para a tela *'Dados de Envio'*;

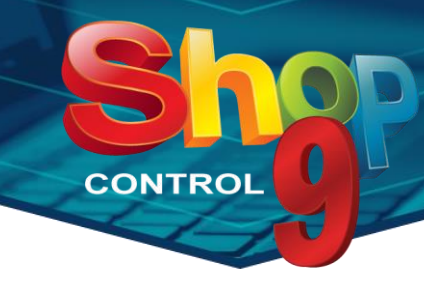

- **28.** Cadastro de Funcionários / Permissões: Em "Mobile View" foi incluída a opção *'Permite ver Metas por Empresa'*;
- **29.** Livro Ponto: Na configuração da tela foi incluída a opção *'Permite alterar funcionário'*. Quando desmarcada permitirá gravar apenas para o funcionário logado; o
- **30.** Recebíveis Recorrentes: Incluída a opção *'Enviar boleto por e-mail'*;
- **31.** Recebíveis Recorrentes: Para os cadastros configurados para '*Gerar Boleto'*, é possível definir usar a conta bancária do cadastro do cliente;
- **32.** Cadastro de Cartões: Agora é possível definir o valor da '*Taxa Mínima'* cobrada pela adquirente;
- **33.** Catálogo de Produtos e Serviços: A opção *'Imprimir preços promocionais'* foi alterada para ficar sempre disponível, independentemente da opção "Imprimir somente produtos em promoção";  $\mathbf{\mathcal{Q}}$
- **34.** Catálogo de Produtos e Serviços: Incluído o filtro *'Filial'* na opção 'Imprimir somente produtos com estoque'; **Q**
- **35.** Mala Direta / Seleção: Em "Fidelidade" foi incluído o filtro *'Clientes com pontos a expirar'*. Marcando essa opção é possível definir a '*data de expiração'* e a '*quantidade mínima de pontos'*;

#### **MOVIMENTO**

- **36.** Entradas: Na busca de *Operação*, serão listadas apenas as operações liberadas para a filial logada;
- **37.** Entradas: Incluído um botão para excluir itens através do leitor de código de barras;
- **38.** Entradas Configurações: Na aba "Custo", em "Cálculo do Preço de Custo"*,* foi incluída a opção '*ICMS Simples'*;
- **39.** Entradas Configurações: Na aba "Importação de XML", em "Ao cadastrar um novo produto", foi incluída a opção para importar o campo '*Origem'*;
- **40.** Entradas Importar XML: Na configuração da tela, aba "Campos Padrão", é possível definir o '*Tipo de Item'* padrão;
- **41.** Entradas Importar XML: Na configuração da tela, aba "Geral", foi incluída a opção *'Converter CST de ICMS 70 para CST 60'*;
- **42.** Entradas Digita Grade: A lista de *'Cores'*, foi alterada para mostrar apenas as cores cadastradas para o produto informado;
- **43.** Saídas: Na tela "Clientes Dados Básicos" agora também mostra o campo 'Fantasia', quando esse está visível na tela de cadastro de Clientes e Fornecedores;
- **44.** Saídas: Agora é possível solicitar *'Liberação Remota'* para as permissões abaixo:
	- *'Não vender à vista ou a prazo para clientes com contas em atraso'*
	- *'Não vender em conta caderno para clientes com contas em atraso'*
- 45. Saídas: Incluído um botão para excluir itens através do leitor de código de barras; **O**

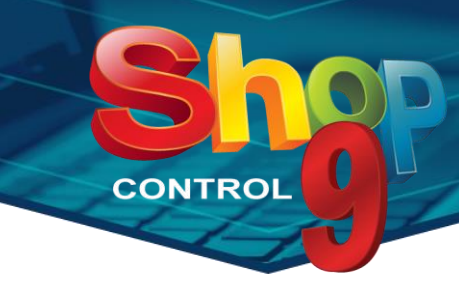

- **46.** Saídas: Na busca de *Operação*, serão listadas apenas as operações liberadas para a filial logada;
- **47.** Saídas: Agora é possível usar a função Liberar Venda em sequências com pedido de liberação remota cancelado;
- **48.** Saídas: Na lista de produtos/serviços, layouts "Completo" e "Completo II", foi adicionada a coluna *'Preço Unitário Liq'*. Nessa coluna é apresentado o resultado da equação *'Preço Unitário - Desconto Unitário'*;
- **49.** Saídas Busca: Nos filtros "Estoque" e "Financeiro" foi incluída a opção *'Desefetivado'*;
- **50.** Saídas Busca: Foram incluídos os filtros *'Frete Próprio'* e *'Transportadora'*;
- **51.** Saídas Configurar Tela: Na aba "Visualização" é possível configurar para filtrar as saídas pelo *'Nome Cliente Balcão'*;
- **52.** Saídas Configurar Tela: Na aba "Recebimento / Geral", foi incluído campo para definir a *conta bancária padrão para recebimentos em PIX*;
- **53.** Saídas Configurar Tela: Na aba "Recebimento / Geral", foi incluída a opção 'Exigir documento quando o recebimento for em conta bancária'; **P**
- **54.** Saídas Configurar Tela: Na aba "Geral / Funcionamento", ao marcar a opção "Permite saída sem estoque", serão habilitadas duas novas opções abaixo:
	- *'Exceto produtos das classes bloqueadas na filial'*
	- *'Apenas produtos das classes bloqueadas na filial'.*

Obs.: Para selecionar as classes a serem bloqueadas, acesse "Cadastro de Filiais", aba "Movimentos / Movimentos III".

- **55.** Saídas Pendentes: Na lista de saídas pendentes, é possível clicar na sequência para abrir o movimento na tela de Saídas;
- **56.** VEF / Entregar Itens: Adicionada configuração para deixar uma *'Filial Padrão'* para a baixa do estoque;
- **57.** NFC-e / Enviar NFC-e: Para atender a *NT 2023.003* foram feitas algumas alterações de validação de CFOPs:
	- *CST 90*: permitirá os CFOPs 5405, 5949 e 5403;
	- *CSOSN 900*: permitirá os CFOPs 5405 e 5949 ;
- **58.** Entrega / Relatório de Romaneio: Incluído o filtro *'Responsável'*;
- **59.** Relatório de Meta de Vendas / Minha Meta: Agora é possível visualizar as metas dos técnicos através do novo campo *'Vendas como'*;
- **60.** Meta de Vendas Avançada: Agora é possível gravar mais de uma meta para um mesmo período; e,
- **61.** Relatório de Meta de Vendas Avançada / Minha Meta Avançada: Agora é possível visualizar as metas dos técnicos através do novo campo *'Vendas como'*;
- **62.** Análise de Compras: A coluna "Reserva" foi alterada para o formato botão. Dessa forma será possível visualizar as reservas da filial logada;

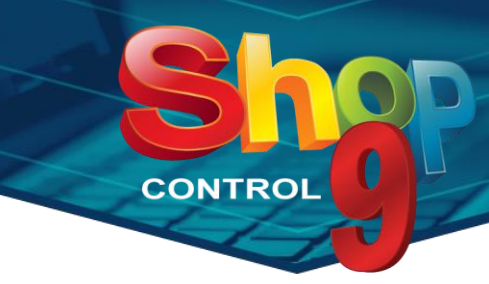

- **63.** Cotação de Compras: Ao informar um produto, é possível utilizar o botão *"i"* para visualizar as informações de *estoque*, *resumo de vendas* e as *últimas 5 compras do produto*;
- **64.** Cotação de Compras: Na aba "Lançar Cotações", é possível lançar o *'Valor Total do Frete'* e o *'Prazo de Entrega*', por fornecedor. Essas informações podem ser mostradas nos relatórios *'Cotação de Preços - Produtos e preços'* e *'Cotação de Preços - Menor preço por fornecedor'*;
- **65.** Realizar Transferência: Incluída opção *'Lançar Componente de Produto Composto'*;
- **66.** Realizar Transferência: Incluído o total do *'Peso Bruto'* dos produtos lançados;
- **67.** Receber Transferência: Adicionada configuração para definir o *'Tipo de Transferência'* padrão da tela;
- **68.** Lançamento de OS e Manutenção de OS: Nas telas de configurações foram incluídas as opções abaixo, que quando marcadas, será verificado se o funcionário tem permissão para realizar as ações:
	- *'Exige senha para editar produtos/serviços lançados'*
	- *'Exige senha para remover produtos/serviços lançados'*
- **69.** Lançamento de OS: Criada a configuração para '*imprimir ticket automaticamente ao gravar OS'*;
- **70.** Manutenção de OS: Na busca de OS foi incluído o filtro pela '*Data de Fechamento'*;
- **71.** Manutenção de OS: Na aba "Contatos" é possível configurar para mostrar apenas os contatos gravados na OS selecionada. É necessário remover a permissão do funcionário para restringir a visualização; **O**
- **72.** Manutenção de OS: Criada a configuração para '*imprimir ticket automaticamente ao fechar OS*;
- **73.** OS / Relatório de OS por Cliente: Incluída a opção 'Exportar somente dados para Excel';  $\Theta$
- **74.** OS / Relatório de OS por Técnico: Incluída a opção 'Exportar somente dados para Excel';
- **75.** Impressão de Etiquetas: Ao abrir a tela Consulta Produtos 2 através do campo "Produto", é possível configurar a tela para manter a busca durante a consulta;
- **76.** Monitor de Documentos Fiscais: Incluído o filtro *'Grupo de Filiais'*;
- **77.** Encomendas: Na tela aberta através do botão "Imprimir / Enviar E-mail do Pedido" foi criada a opção *'Imprimir observações'*, quando seleciona 'Imprimir Pedido';
- **78.** Relatório de Entradas: Incluído o filtro *'Número da Nota'*;
- **79.** Relatório de Vendas: Incluído o filtro *'Classe de Clientes'*;
- **80.** Relatório de Vendas Diárias de Várias Filiais: Incluídos os filtros *'Classe de Clientes' e 'Grupo de Clientes'*;
- **81.** Relatório de Vendas Diárias de Várias Filiais: Incluído o filtro *'Grupo de Filiais'*;
- **82.** Relatório de Vendas de Produtos por Cliente: Incluídos os filtros *'Classe de Clientes' e 'Grupo de Clientes'*;
- 83. Relatório de Transferências: Incluída a opção 'Exportar somente dados para Excel'; **Q**
- **84.** Relatório de Movimentação por Operação: Ao selecionar o tipo "Resumido por Produto", é possível ordenar por '*Código'* ou *'Nome'* do produto;

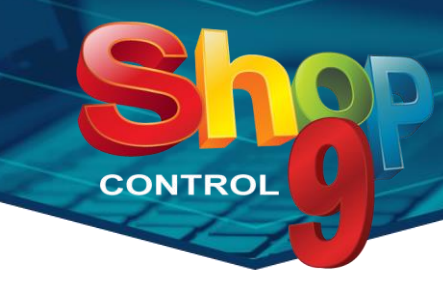

**85.** Relatórios / Impressão de Etiquetas: Na aba "Impressão" foram incluídos campos para informar um percentual de desconto a ser aplicado sobre a tabela de preços selecionada. Podem ser informados descontos diferentes para cada uma das 4 tabelas. Os valores calculados serão apresentados nos campos *'Preco X com desconto da tela'*, do "Layout Configurável";

### **FINANCEIRO**

- **86.** Recebíveis: Criada a tela *'Gerar Contas a Receber'*, que funcionará da mesma forma que a tela "Gerar Contas a Pagar";
- **87.** Lançamento de Recebíveis: Agora é possível buscar contas através do *'Número da NFS-e*';
- **88.** Manutenção de Recebíveis: Após a baixa da conta, será possível enviar o recibo por *WhatsApp*;
- **89.** Conciliação de Cartões: Disponibilizada a conciliação da adquirente *Azulzinha*;
- **90.** Conciliação Bancária: Agora a nossa conciliação também aceita os bancos: *Sicredi, Sicoob, Viacredi – Ailos, Bradesco e Safra*;
- **91.** Conciliação Bancária: Na aba "Conciliação Bancária", ao gerar contas quitadas agora é possível selecionar outra *Filial*;
- **92.** Gerar Recebíveis Recorrentes: Agora é possível visualizar o total de recebíveis encontrados e o total de selecionados; **p.**
- **93.** Reimpressão de Recibos: Incluída opção para enviar os recibos por WhatsApp;  $\overline{Q}$
- **94.** Conta Caderno: A busca de clientes foi alterada para mostrar apenas os clientes que possuem conta. Essa alteração foi aplicada em todas as telas do menu "Conta Caderno";
- **95.** Conta Caderno / Fechar Contas: Em *'Saídas'* foi incluída a opção *'Utilizar Tabela de Preços da saída original'*;
- **96.** Manutenção de Contas a Pagar: Na configuração da tela foi incluída uma opção para definir a *'Conta Bancária Padrão'* para os pagamentos em conta bancária;
- **97.** Relatório de Caixa: Incluída a opção *'Exportar somente dados para Excel'*;

# **ESCRITÓRIO**

- **98.** Documentos: Incluído o filtro pela *'Data de Cadastro',* na busca de documentos;
- **99.** Compromissos: Ao gravar um novo compromisso, é possível defini-lo como *'Particular'*. Dessa forma, apenas quem o criou, e aqueles a quem ele foi copiado, terão acesso ao compromisso;
- **100.** WhatsApp: Criada a tela *"Apagar Mídia"*. Através dessa tela será possível excluir áudios, vídeos e imagens com mais de três meses; o
- **101.** WhatsApp / Minha Caixa: Na opção de gerar Movimentos foi incluída uma configuração para definir o '*vendedor'* padrão para as novas saídas; e

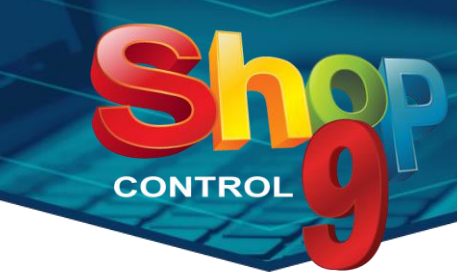

- **102.** WhatsApp / Minha Caixa: Na opção de gerar Movimentos foi incluída uma configuração para definir qual layout deverá ser usado quando utiliza o botão *"Nova OS";*
- **103.** WhatsApp / Minha Caixa: Foram incluídos o Bairro e o Número no campo de endereço dos 'Clientes Identificados';
- **104.** WhatsApp / Minha Caixa: Incluído botão para copiar os dados dos 'Clientes Identificados';
- **105.** WhatsApp / Minha Caixa: Agora é possível enviar informações de produtos, sem vincular um cadastro à conversa; c
- **106.** WhatsApp / Configurações do Telefone: Criada a opção para definir a nomenclatura das cores das conversas; **Q**
- **107.** WhatsApp / Configurações do Telefone: Criada opção para atualizar a data da conversa ao mover para outras caixas ou funcionários;

## **CONFIGURAÇÕES**

- **108.** Operações de Saída: Nas operações do tipo Venda para Entrega Futura está disponível a opção *'Não permite Frete'*;
- **109.** Operações de Saída: Na aba "Observações", quando utiliza a tag *<RESUMO PAGAMENTO>*, agora será apresentado o *'Tipo do Documento'* nos recebimentos em conta bancária;
- **110.** Operações de Saída: A opção *'Devolução Simplificada'* foi liberada para operações do tipo *'Outros'*;
- **111.** Configurações de Layout de E-mail: Para envio de NFS-e foi incluída a opção para não exibir a tela de edição antes do envio; O
- **112.** Configurações de Layout de E-mail: Agora é possível criar layouts de e-mails a serem enviados da tela "Dados de Envio", aba "Saídas / Vendas". Além dos campos a mostrar, também é possível enviar o Danfe e o XML das notas autorizadas;
- **113.** Layout Configurável: No tipo "Fechamento / Sangria" foi adicionado o campo *'Total – Retirada'*. Nesse campo será mostrado o total dos valores retirados do caixa;
- **114.** Layout Configurável: Nos layouts de "Ticket" e "Ticket Ordem Serviços" foi incluído o campo *'Filial'.* Quando preenchido, o layout poderá ser utilizado apenas na filial informada;  $\odot$

## **MODULOS ADICIONAIS**

- **115.** Mobile View: Agora é possível ver Metas Avançadas de várias filiais; **e**
- **116.** Mobile View: Agora é possível finalizar conversas no WhatsApp através de 'Mensagem Padrão';  $\bullet$
- **117.** Vendedor Externo Sync: Agora é possível utilizar operações do tipo 'Grátis'; **P**
- **118.** Vendedor Externo Sync: Em "Configurações / Sync Automático" foi incluída a opção para definir que a sincronização seja feita diariamente em determinado horário; <sup>0</sup>

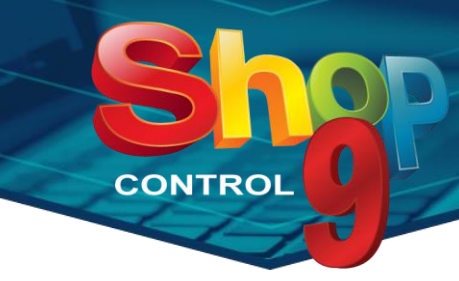

- **119.** Vendedor Externo Sync: Em "Configurações / Tabelas" foi incluída a opção *'Validar tabelas de preços permitidas para o funcionário'*. Com essa opção marcada, o vendedor conseguirá utilizar apenas as tabelas a que tem acesso; **P**
- **120.** Vendedor Interno Parâmetros: Na configuração de Saídas, aba "Geral / Funcionamento", ao marcar a opção "Permite saída sem estoque", serão habilitadas duas novas opções abaixo:
	- *'Exceto produtos das classes bloqueadas na filial'*
	- *'Apenas produtos das classes bloqueadas na filial'.*

Obs.: Para selecionar as classes a serem bloqueadas, acesse "Cadastro de Filiais", aba "Movimentos / Movimentos III".

- **121.** Sync: Incluídos os campos para definir a faixa de códigos para novos cadastros de clientes na base Offline;
- **122.** Indústria: No "Resumo de Produção", tipo "Matérias-Primas Utilizadas", foi incluída uma coluna que mostra o valor unitário dos itens;
- **123.** SPED Fiscal: Incluído o campo *'Gerar Registro C177'*, na aba "Configurações";
- **124.** Integrações: No serviço de "Enviar Venda" foi incluída a opção para enviar os valores promocionais da tabela selecionada no JSON; **P**
- **125.** Integrações: No processo de retorno das informações de vendas, agora estão sendo disponibilizados os dados do XML do documento fiscal (NF-e / NFC-e);
- **126.** Integrações: Possibilidade de usar o módulo para mostrar na API as vendas gravadas no Shop Control 9; **O**
- **127.** Busca Preços: Agora o módulo comunica com os aparelhos *Gertec* modelo "G2E";
- **128.** CNAB: Incluída uma configuração para definir se, após a baixa dos boletos, será mostrado aviso sobre clientes no SPC;
- **129.** Integrador VTEX: Possibilidade de integrar a transportadora utilizada no pedido; **P**
- **130.** Integrador VTEX: Os logs de integração de produtos agora são gravados separadamente. Essa alteração visa facilitar a identificação de erros e de necessidades de ajustes nos cadastros;
- **131.** Integrador VTEX: Criada configuração para bloquear a integração de vendas feitas para CNPJ. Com essa configuração ativada, ao encontrar compras de clientes Pessoa Jurídica, o sistema não faz a integração e envia um e-mail de notificação para o funcionário responsável, com os dados do pedido (CNPJ, data, número, valor);
- **132.** Integrador VTEX: Na aba "Integração Automática" foi criada opção para sincronizar *'Produtos'* e *'Preços'* em intervalos diferentes. Além disso, é possível definir para sincronizar esses dados apenas uma vez ao dia; e
- **133.** Integrador VTEX: Criada a tela *"Monitor de Pedidos".* Através dela será possível buscar pedidos, reprocessar, e reintegrar, manualmente pedidos já importados e verificar o log dos processamentos; e.

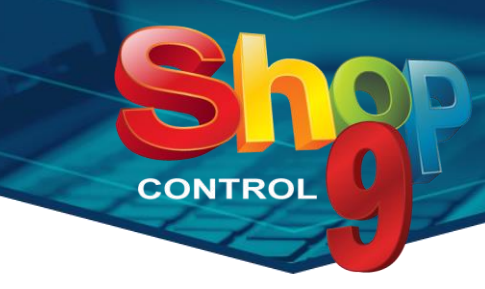

- **134.** Integrador VTEX: Desenvolvida a função para verificar na API o status do movimento integrado. Quando o status for *'Cancelado'* ou *'Cancelamento solicitado'*, a efetivação da sequência e o envio da nota serão cancelados e uma mensagem será exibida para o usuário;
- **135.** Integrador VTEX: Nas configurações da filial, aba "Estoque", foi incluída a função *'Filtros Bloqueados'* que permite selecionar produtos (através dos filtros classe, subclasse, grupo, família e pesquisas) que não deverão ter o estoque atualizado pela integração;  $\mathbb{Q}$
- **136.** Integrador VTEX: Nas configurações da filial, aba "Geral", foi incluída a opção *'Não cadastrar produtos sem preço definido*';
- **137.** Integrador VTEX: Nas observações da venda gravada no Shop 9, abaixo do número do pedido, serão listadas as formas de pagamento e seus valores, vindos da VTEX; <sup>p</sup>
- **138.** Integrador VTEX: Nas configurações da filial, aba "Tabelas de Preços", foram adicionadas as opções para definir o *'Preço base'* e o *'Preço de custo'*. Caso um dos preços (Principal, Base ou Custo) seja alterado, será enviada a atualização com todos os valores atuais, das tabelas configuradas;

### <span id="page-8-0"></span>**Fotos no Ticket de OS**

*Sua empresa adiciona fotos nas Ordens de Serviços? Gostaria que elas fossem enviadas aos clientes ao emitir um ticket?* 

#### *Isso já é possível com o Shop Control 9!!!*

Para começar a usar é simples. No seu layout de Ticket de OS você só precisa incluir o campo *'Fotos',*  quantas vezes for necessário, e salvar. A partir de agora, ao emitir ticket, ou enviar um e-mail, de ordens de serviço que possua documentos do tipo Imagem, as fotos serão anexadas ao ticket.

### <span id="page-8-1"></span>**Similares do Similar**

Você já sabe que com o Shop Control 9 é possível associar produtos similares a um produto específico. O que você ainda não sabe é que agora incluímos uma opção que permite **visualizar toda a relação de similares** do produto escolhido.

Imagine a seguinte situação: O Produto A possui os itens B e C como seus similares, e o Produto B possui o item D como similar dele. Ao consultar o Produto A na saída e selecionar para ver seus similares, o sistema exibirá os Produtos B, C e o D, ou seja, toda a relação de similares interligada será apresentada. Isso gera muito mais oportunidades de vendas!!

- $\triangleright$  Na tela de Saídas, abra a consulta de produtos e entre na configuração da tela;
- ➢ Marque a opção *'Mostrar relação completa de produtos similares'* e grave.

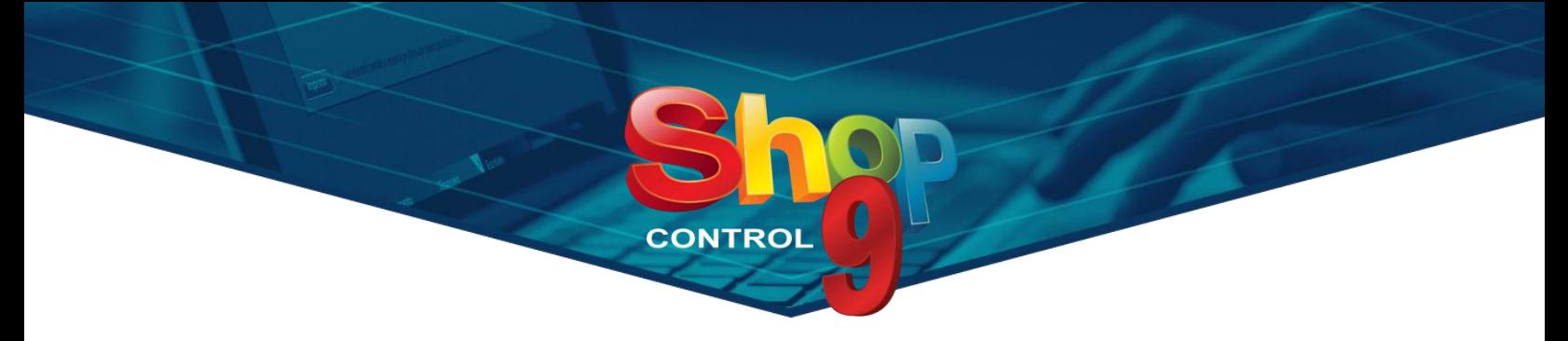

### <span id="page-9-1"></span>**Melhorias em Promoções Especiais**

Nessa versão fizemos algumas alterações nas telas de lançamento de Promoções Especiais. São elas:

- ➢ Possibilidade de **importar um arquivo texto** com a **lista dos itens** que participarão da promoção;
- ➢ Alterações na aba *Filiais* que trazem maior flexibilidade para os cadastros:
	- o Incluída a opção *'Lançar promoção para todas as filiais'* que ativará automaticamente a promoção para todas as filiais cadastradas no sistema;
	- o Incluída a opção *'Lançar uma promoção individual para cada filial da lista'* que criará uma promoção para cada uma das filiais presente na lista;

Com essas mudanças, podemos criar combinações diferentes de promoções, como:

- 1. Filiais juntas com produtos separados
- 2. Filiais juntas com produtos juntos
- 3. Filiais separadas com produtos separados
- 4. Filiais separadas com produtos juntos

### <span id="page-9-0"></span>**PIX e Link de Pagamento via SiTef**

Com o **TEF IdealSoft**, agora você pode receber suas vendas em *PIX* e gerar *Links de Pagamento* através do gerenciador da **SiTef**. Essa é mais uma solução pensada para facilitar suas transações financeiras.

- ➢ **Recebimento via PIX:** Aceite pagamentos de forma rápida e segura através do PIX, a opção de pagamento mais ágil do mercado.
- ➢ **Geração de Links de Pagamento:** Simplifique suas cobranças criando links de pagamento personalizados. Além disso, com o nosso módulo *WhatsApp*, você envia os links diretamente para o celular do seu cliente.

*Entre em contato agora mesmo com o nosso Departamento Comercial e veja como adquirir.*

<span id="page-10-0"></span>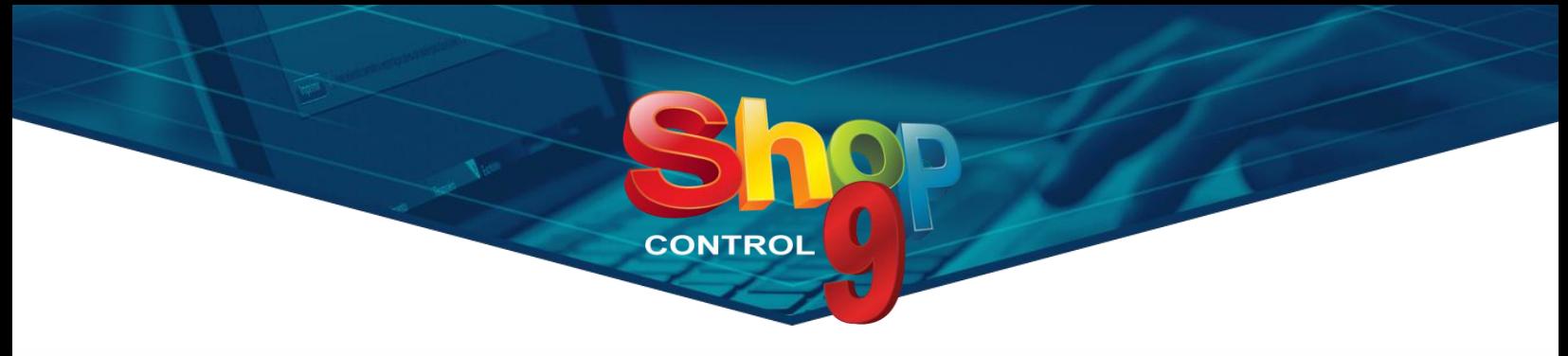

### **Taxa para Recebimentos em PIX**

Seu banco cobra taxa sobre os recebimentos em PIX? Agora você pode configurar o Shop 9 para gerar automaticamente uma conta paga sempre que efetivar uma venda com recebimento em PIX.

- ➢ Em "Cadastro de Contas Bancárias", selecione a sua conta. Na opção *'Taxa para Recebimento em PIX'*, preencha o *% da Taxa* e o *Plano de Contas 3* da conta paga a ser gerada e grave.
- ➢ Pronto! Agora sempre que houver um recebimento em Conta Bancária, do tipo PIX, será gerada uma Conta Paga com o valor do % da Taxa, sobre o total recebido em conta

## **Módulo WhatsApp**

Nosso módulo WhatsApp está cada dia mais completo. Confira as principais funções:

- ➢ **Respostas automáticas**, com opção de **distribuição de mensagens** por *Caixa,* por *Vendedor Exclusivo* ou pela *Localização da Loja*;
- ➢ Através da tela de conversas é possível: *Cadastrar cliente ou vincular o número a um cadastro já existente; Inicializar Saídas e abrir OS; Consultar dados do cliente; Consultar e enviar dados de produtos; Enviar alguns relatórios;*
- ➢ Envio de *Boletos*, *Ticket, Recibos, Link de Pagamento* e *Dados de Fidelidade*;
- ➢ Envio de relatórios: *Recebíveis em Aberto, Recebíveis Baixados, Recebíveis Baixados por Vendedor, Contas a Pagar, Contas Pagas, Conta Caderno e Carta/E-mail de Contas para Clientes e Relatórios Dinâmicos*;
- ➢ Envio de **informações de produtos** através das telas Consulta Produtos;
- ➢ Envio de **mensagens em massa**, com diversas possibilidades de filtros, como *contas em aberto, data de cadastro, pontos fidelidade a expirar e expirados, datas de aniversários*, entre outros;
- ➢ Tela para **excluir mídias** antigas;
- ➢ Integração com o módulo **Mobile View**;

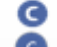

- C Exclusivo para versões Corporate, Corporate Gold e Plus;
- e Exclusivo para versões Corporate, Corporate Gold e Plus na nova política comercial;
- **D** Exclusivo para versões Plus;
- e. Exclusivo para versões Plus na nova política comercial;